## **HOW TO REQUEST A CRO**

On the Main Menu https://www.planet.snb.ca/PLANET/index.html click "Land Titles";

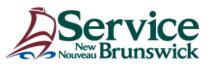

## Welcome to SNB's Registry and Mapping Services

Select one of the following menu items to initiate your search:

 Real Property Information

 Land Gazette

 Registration Index and Document Images

 PID Databank

 Land Titles

 Land Titles Covenants

 General Powers of Attorney

 Civic Addresses

 User Administration

 Accounting Information

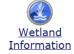

Click "Request Certificate of Registered Ownership (CRO)"

## **Land Titles**

Request Certificate of Registered Ownership (CRO)

Enter the PID (Must be a Land Titles PID). You can find the status of the PID (Registry or Land Titles) in the Parcel Attribute Search.

## **Request CRO**

| Enter query criteria     |
|--------------------------|
| PID:                     |
| User Supplied Reference: |
| Find                     |

Note: There is a fee for requesting a CRO.

The User Supplied Reference is not mandatory and is for your own use. The CRO will be sent to you via your e-mail. The charge is \$35.00 each NOTE: Do not double click on the Find button or you will receive 2 CRO's and be charged for both.